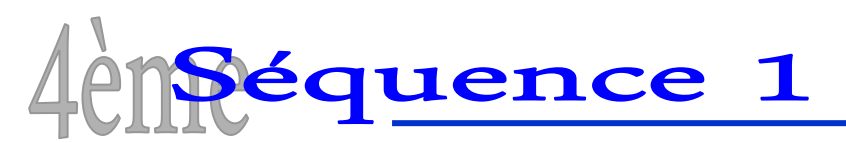

## **Quel portail choisir pour sécuriser mon habitation ?**

## **ACTIVITE 2**

*Vous avez précédemment sélectionnés un portail correspondant aux attentes de la famille. Pour*  leur présenter votre proposition vous allez maintenant intégrer la photo du portail sur celle de *l'habitation afin d'obtenir un rendu de l'ensemble. Vous aiderez ainsi les propriétaires à faire leur choix.*

**1.** A partir du site « **www.lapeyre.fr** *»*, retrouvez le portail choisi lors de l'activité précédente et enregistrez sa photo dans votre **espace individuel**.

**2.** Lancez le logiciel **Photofiltre**  $\frac{1}{2}$  et ouvrez le fichier contenant la photo du portail.

**3.** Dans le menu « **Image** », cliquez sur « **Couleur de transparence** » puis validez. *Le fond blanc devient transparent (apparition d'un damier).* 

**4.** Copiez la photo modifiée.

**5.** A partir du dossier « **Séquence 1** » situé dans l'espace « **Public** », ouvrez la photo de l'habitation qui vous concerne et collez-y dessus la photo du portail.

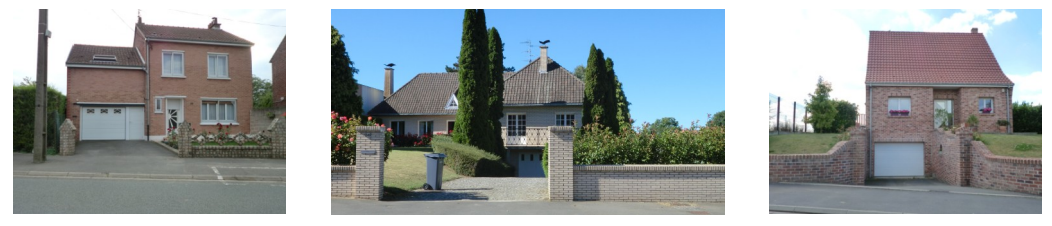

*Habitation 1 Habitation 2 Habitation 3* 

**6.** Modifiez la taille du portail afin de respecter les proportions entre ce dernier et l'habitation. Vous pouvez utiliser l'outil « **Distorsion** » (clic droit sur le portail > Transformation) pour l'ajuster. Terminer l'opération en validant le collage à l'aide du clic droit de la souris.

**7.** Enregistrez le travail dans votre **espace individuel**.

**8.** Insérez la photo modifiée (habitation + portail) dans le fichier « **Présentation S1 A2** » disponible dans le dossier « **Séquence 1** ».

**9.** Complétez le document en vous aidant des informations de l'**activité 1**.

**10.** Enregistrez le travail dans votre **espace individuel** et imprimez en **deux exemplaires** après **vérification du Professeur**.